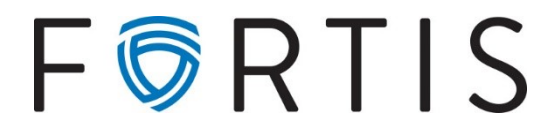

## **Entering a Domestic Wire via Online Banking with Dual Control**

- 1. To approve and initiate a wire:
	- Go to *Cash Manager > Wires > Edit/Add*

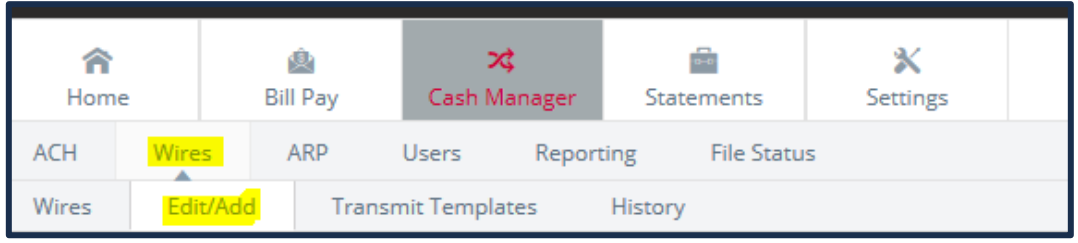

2. Select the appropriate account from the *Create a new wire from* menu.

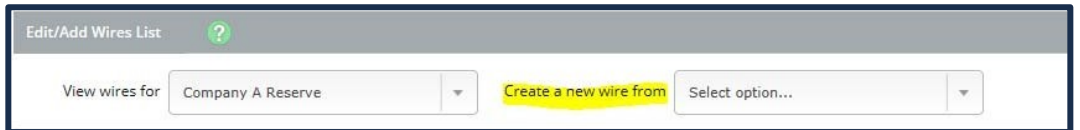

*The screen will refresh and you will be presented with a single screen to enter the required information.*

3. After submitting the form, go to *Wires* and select *Transmit* for this wire.

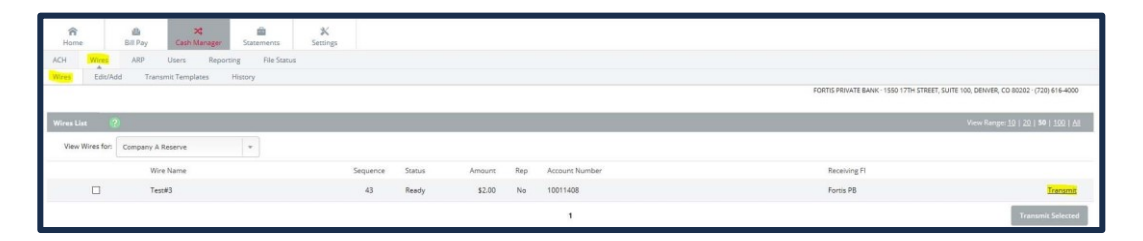

4. Select the desired effective date, entre your wire PIN and select Approve to verify wire accuracy.

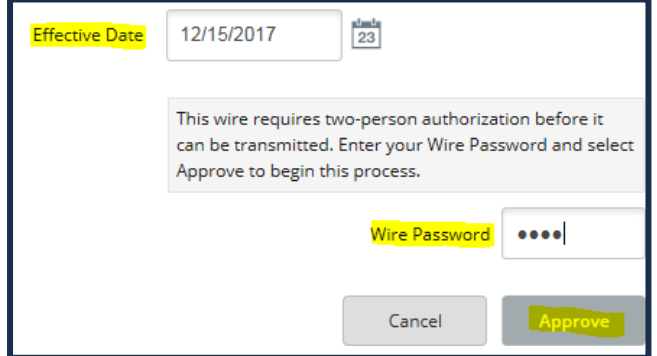